# 使用Show NTP Associations命令檢驗NTP狀態

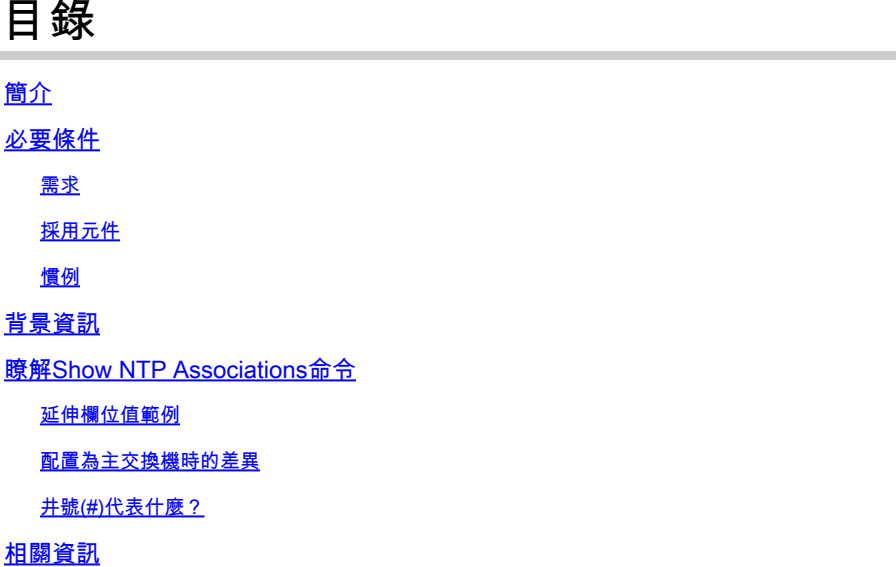

# 簡介

本文檔介紹如何使用show ntp associations命令輸出確定NTP是否正常運行。

## 必要條件

## 需求

本文件沒有特定需求。

#### 採用元件

本文件所述內容不限於特定軟體和硬體版本。

本文中的資訊是根據特定實驗室環境內的裝置所建立。文中使用到的所有裝置皆從已清除(預設 )的組態來啟動。如果您的網路運作中,請確保您瞭解任何指令可能造成的影響。

## 慣例

如需更多文件慣例的相關資訊,請參閱[思科技術提示慣例](https://www.cisco.com/c/zh_tw/support/docs/dial-access/asynchronous-connections/17016-techtip-conventions.html)。

## 背景資訊

可以使用網路計時協定(NTP)在網路連線之間同步時間和時鐘。在Cisco路由器上,可以使用 **show ntp associations** 命令檢視NTP對等體的狀態。

輸出中包含大量資訊,其中包括資料包丟失資訊。此資訊用於補充《Cisco IOS®命令參考》中提供的資訊。

瞭解Show NTP Associations命令

首先檢查 **show ntp associations** 命令的輸出,然後詳細介紹此命令提供的資訊。

以下是輸出範例,以及某些輸出欄位的說明。

<#root>

Router#

**show ntp associations**

address ref clock st when poll reach delay offset disp ~172.31.32.2 172.31.32.1 5 29 1024 377 4.2 -8.59 1.6 +~192.168.13.33 192.168.1.111 3 69 128 377 4.1 3.48 2.3 \*~192.168.13.57 192.168.1.111 3 32 128 377 7.9 11.18 3.6 \* primary (synced), # primary (unsynced), + selected, - candidate,  $\sim$  configured

輪詢欄位表示NTP輪詢資料包之間的輪詢間隔(以秒為單位)。 由於NTP伺服器和客戶端的同步更好(並且沒有丟棄的資料包),此 數字增加到最大值1024。 Offset欄位是計算出的使用者端與伺服器時間之間的位移(毫秒)。使用者端會降低或加快時脈,以符合伺 服器時間值。 偏移量隨時間向零減小。它可能永遠不會達到零,因為客戶端和伺服器之間的資料包延遲絕不會完全相同。 因此,客 戶端NTP永遠無法將其時鐘與伺服器完全匹配。

如果配置的對等體旁邊有星號(\*),則您將同步到此對等體並使用它們作為主時鐘。

只要一個對等體是主節點,那麼一切都會好起來。但是,要驗證NTP是否正常工作,請檢視reach欄位中的值。

延伸欄位值範例

reach欄位是一個循環位緩衝區。它提供最後八條NTP消息的狀態(八進位制八位是377,因此您希望看到到達欄位值為377)。

如果NTP響應資料包丟失,則在reach欄位的下一個八個NTP更新間隔內跟蹤丟失的資料包。

下表以丟失NTP響應資料包為例,說明可能的到達欄位值。

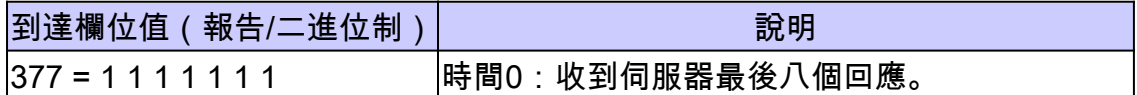

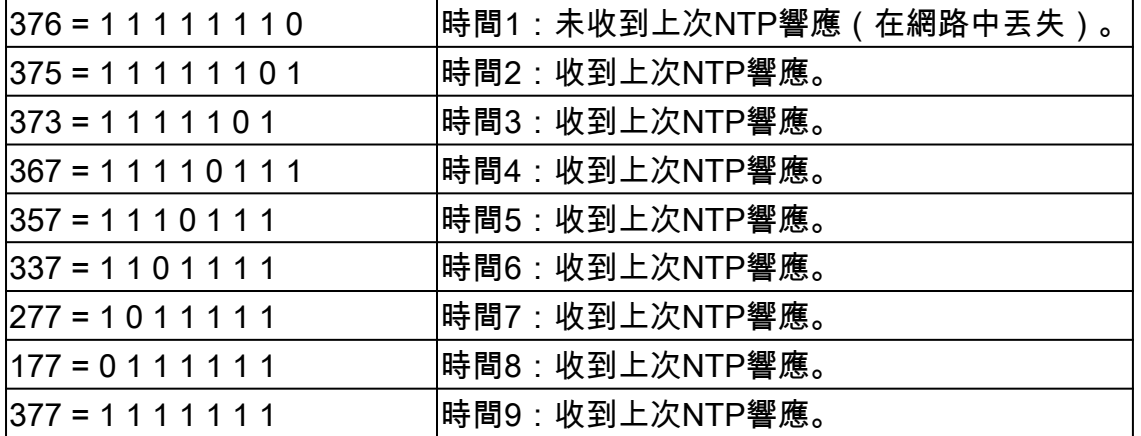

#### 配置為主交換機時的差異

當路由器使用自己的時鐘作為主時鐘時(使用 ntp master 命令), show ntp associations的輸出類似如下所示:

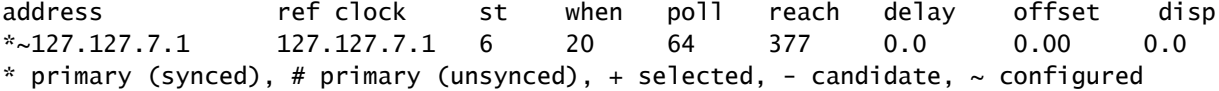

感興趣的值在層欄位中,該值比配置的值小一,在本例中為ntp primary 7。

路由器會輪詢自己的內部時鐘,但時鐘從未無法到達,而且路由器每次輪詢間隔的增加次數不會超過每64秒。

井號(#)代表什麼?

在 **show ntp associations** 命令輸出中,在配置的對等體旁邊顯示的磅符號(#)表明,即使交換NTP請求和響應資料包,路由器也不與對 等體同步。

在這種情況下,請檢查 **show ntp associations detail** 命令或NTP debug的輸出,以檢視時鐘不同步的原因。 使用**show ntp associations detail** 和 **show ntp status** 命令獲取有關NTP狀態的其他資訊。

井號符號的一個可能原因是NTP客戶端時鐘與NTP伺服器時鐘的差超過4000秒。 在Cisco路由器上,大於4000秒的時間差會被視為超 出範圍,從而阻止路由器與伺服器同步。 當您首次在Cisco路由器上或重新載入時配置NTP對等體時,此命令不適用。在這種情況下 ,NTP客戶端(Cisco路由器)時鐘將更改為與NTP伺服器時鐘匹配,無論差異有多大。

驗證客戶端時鐘的時區;顯示本地時間,但NTP消息中的時間值以UTC (GMT)時區表示。

您可以手動將客戶端時鐘更改為NTP伺服器時鐘的幾分鐘內。

#### 相關資訊

- [網路時間通訊協定 \(](https://www.cisco.com/c/zh_tw/support/docs/ip/network-time-protocol-ntp/116161-trouble-ntp-00.html?referring_site=bodynav)[NTP\)](https://www.cisco.com/c/zh_tw/support/docs/ip/network-time-protocol-ntp/116161-trouble-ntp-00.html?referring_site=bodynav) [問題疑難排解和偵錯指南](https://www.cisco.com/c/zh_tw/support/docs/ip/network-time-protocol-ntp/116161-trouble-ntp-00.html?referring_site=bodynav)
- [技術支援與文件](https://www.cisco.com/c/zh_tw/support/index.html?referring_site=bodynav) [Cisco Systems](https://www.cisco.com/c/zh_tw/support/index.html?referring_site=bodynav)

#### 關於此翻譯

思科已使用電腦和人工技術翻譯本文件,讓全世界的使用者能夠以自己的語言理解支援內容。請注 意,即使是最佳機器翻譯,也不如專業譯者翻譯的內容準確。Cisco Systems, Inc. 對這些翻譯的準 確度概不負責,並建議一律查看原始英文文件(提供連結)。